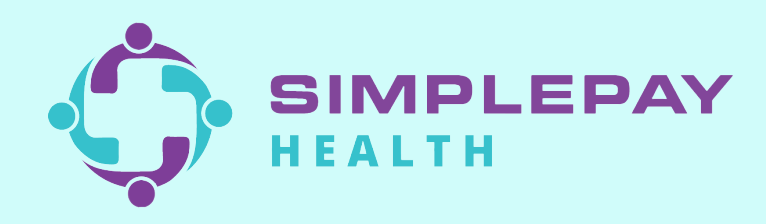

# How to access your SimplePay Member Portal

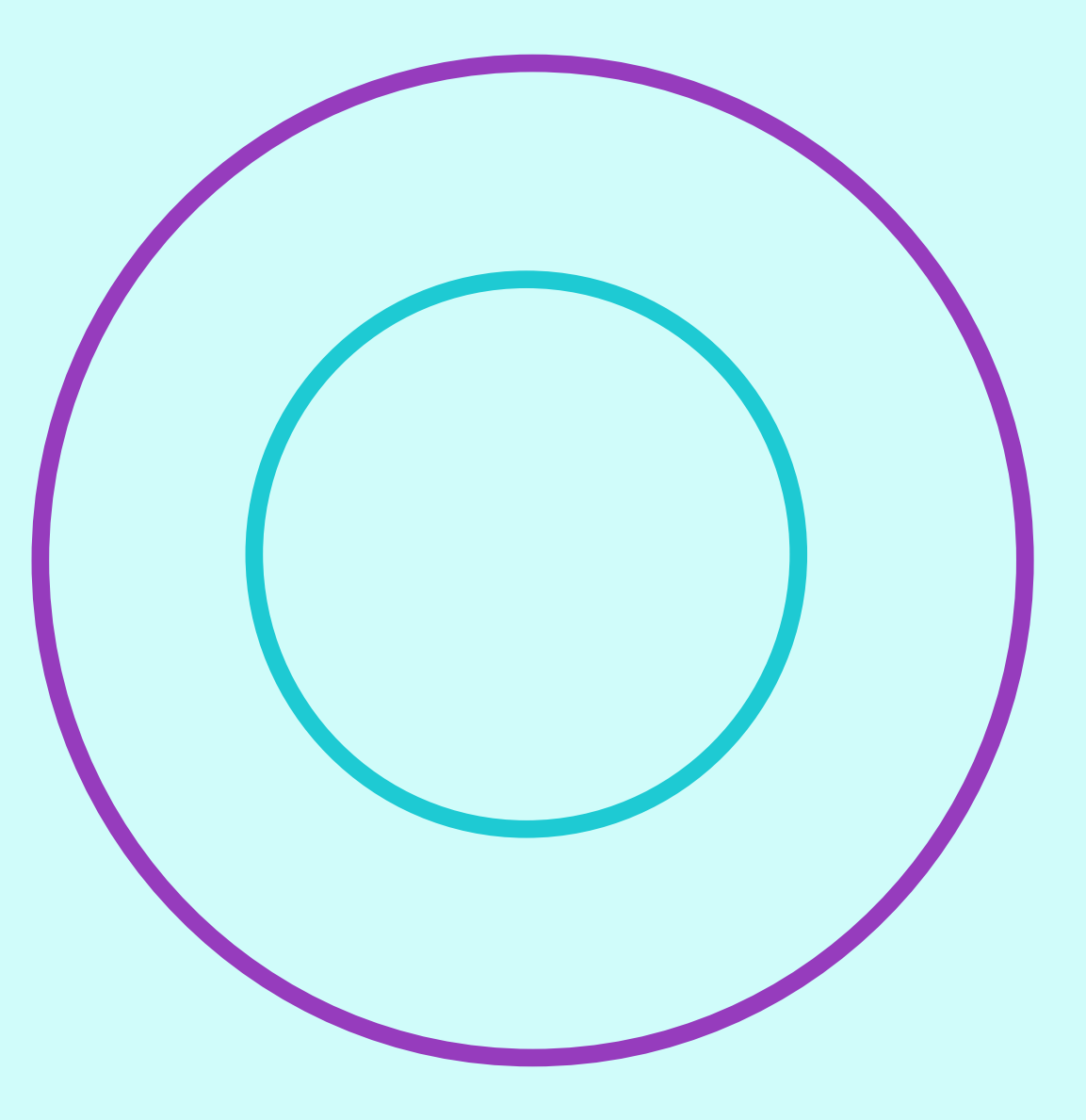

### Download the Virgin Pulse app to access SimplePay on your mobile device

To access your member portal via mobile app, open the App Store (iPhone) or Google Play Store (Android) and search for "Virgin Pulse". Select "virgin pulse" or "virgin pulse mobile app."

1

#### 2

Tap the "GET" or "Install" button to download the Virgin Pulse app to your phone.

### 3

When the app is done downloading click the "OPEN" button.

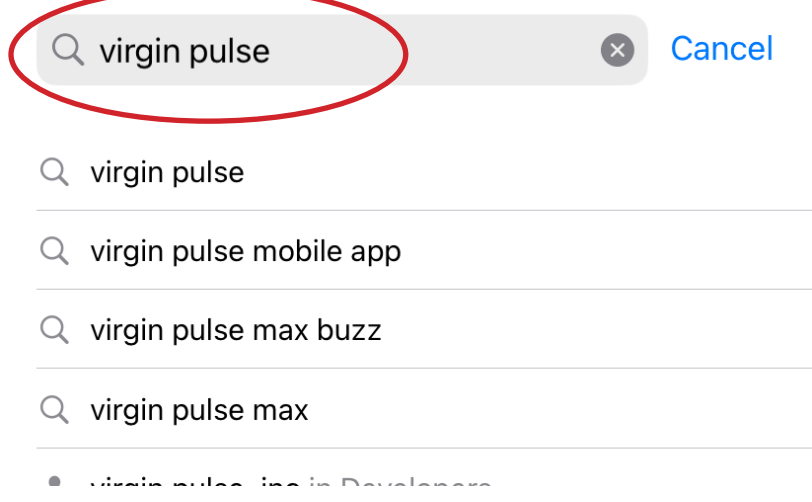

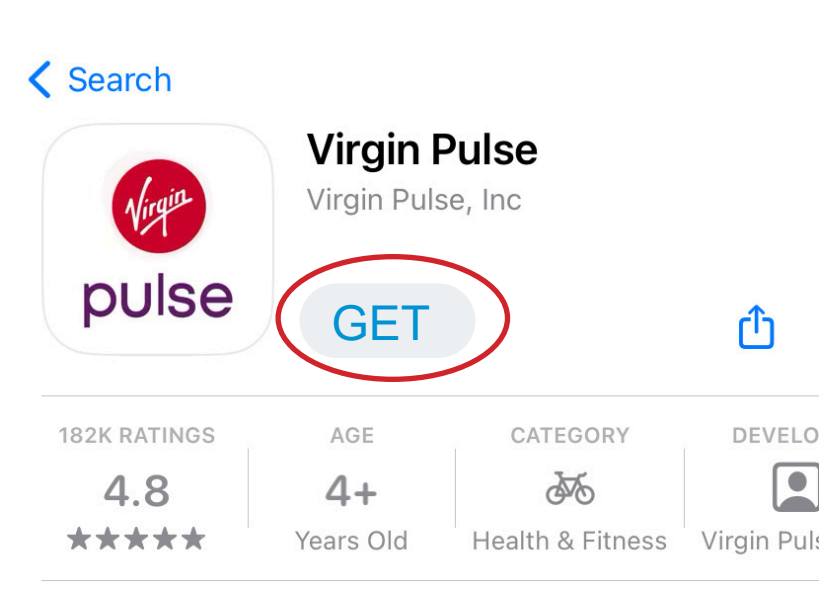

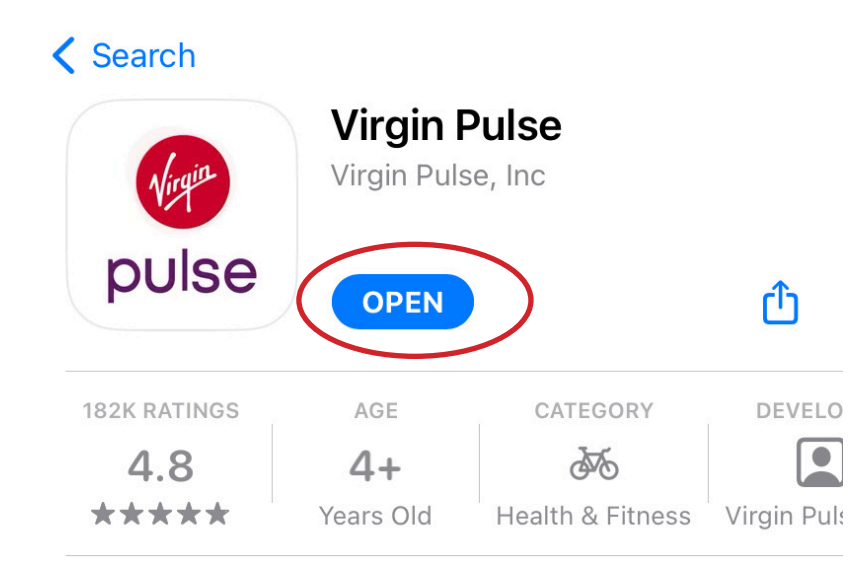

# Setting up your SimplePay account

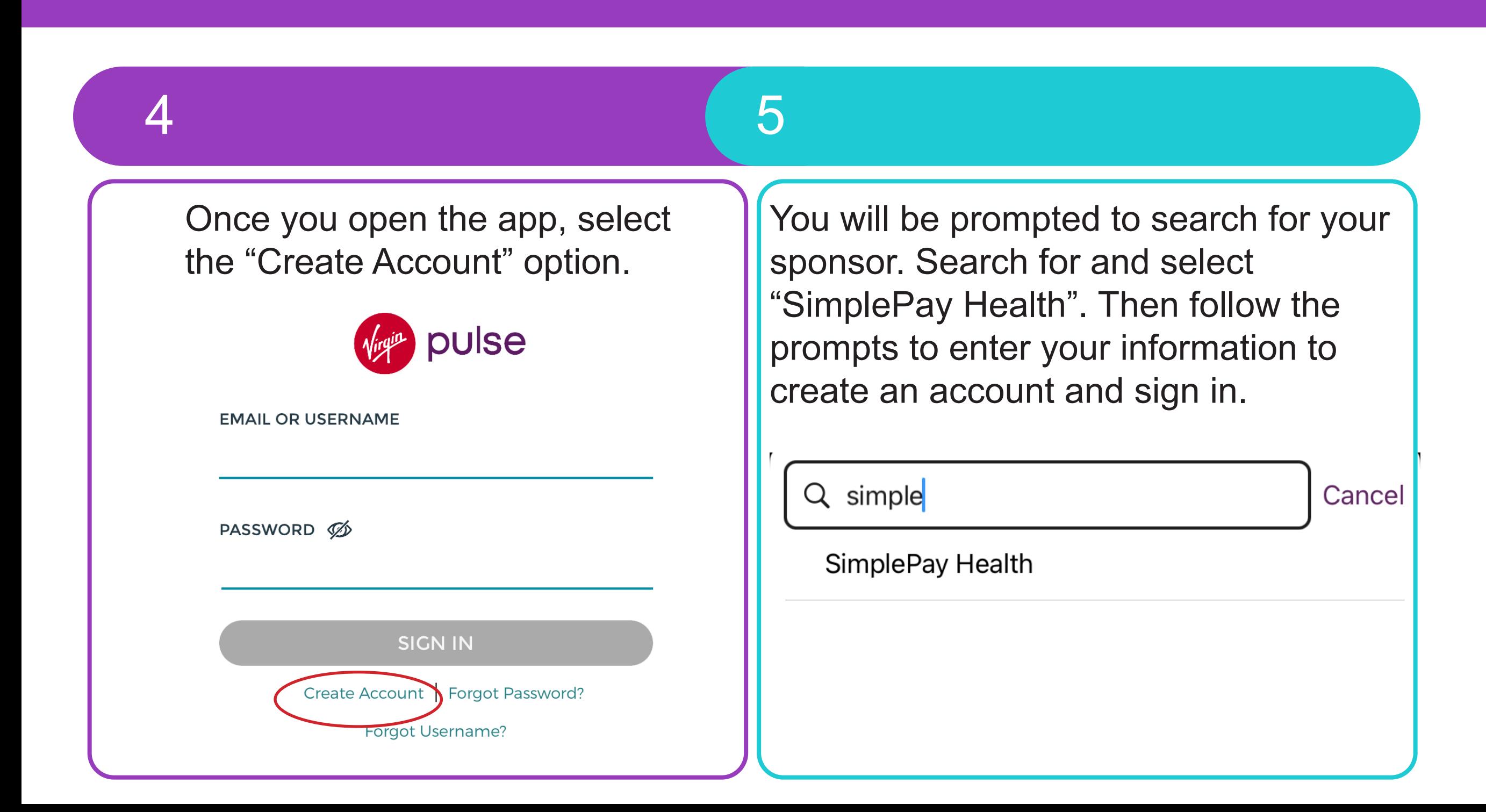

## Accessing your member portal on desktop

To access your member portal via desktop, [visit www.simplepayhealth.com](https://www.simplepayhealth.com/)  and select "MEMBER LOGIN" in the upper right corner.

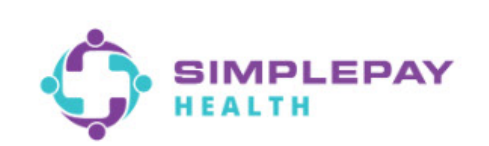

Why SimplePay? Meet The Team Contact Us News and Blog

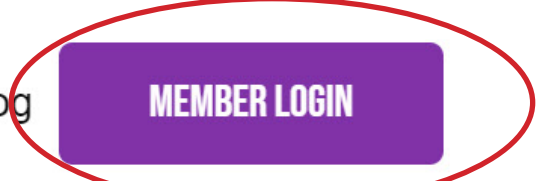

# **WE BRING HEALTH CARE TOGETHER**

With SimplePay, members no longer have to worry about deductibles, coinsurance or bills from providers. We rank top quality providers and show a price for every medical service, giving members control over their healthcare.

## Setting up your SimplePay account on desktop

Select the "SIGN ME UP" button under SimplePay Health as shown.

Then, enter your information to proceed with registration.

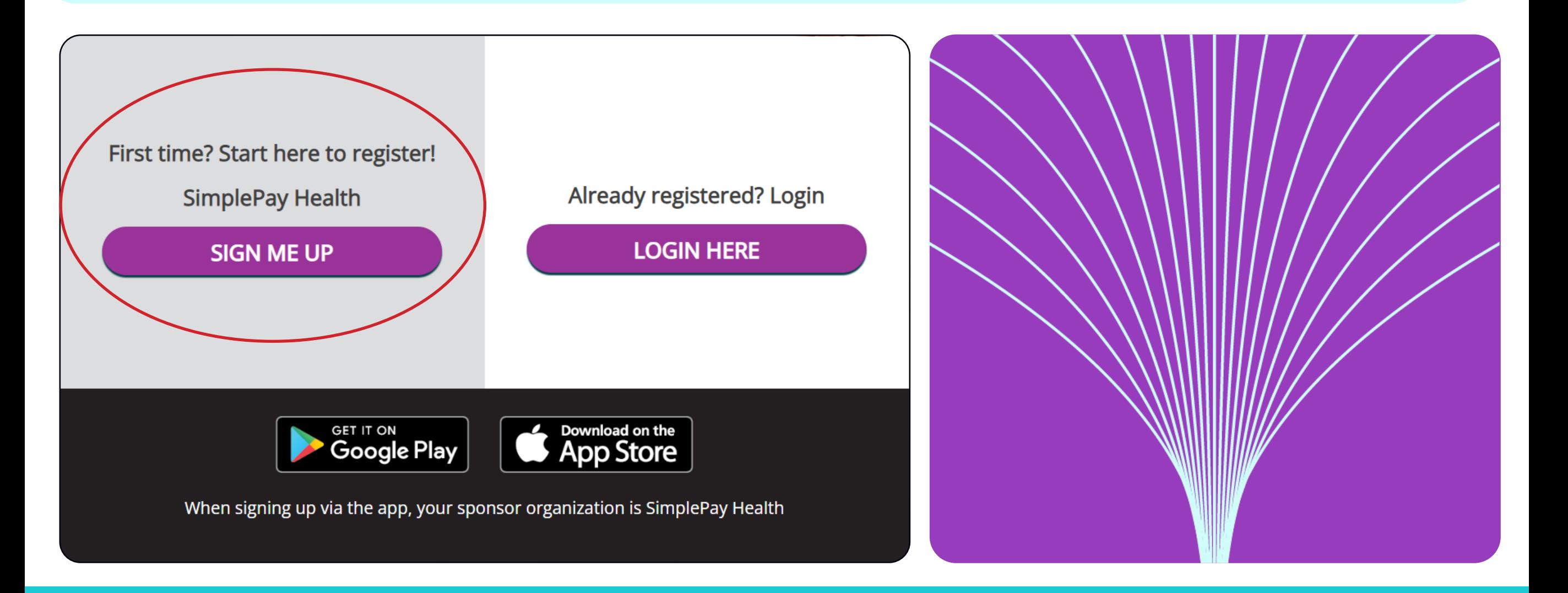

Follow us on social